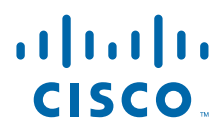

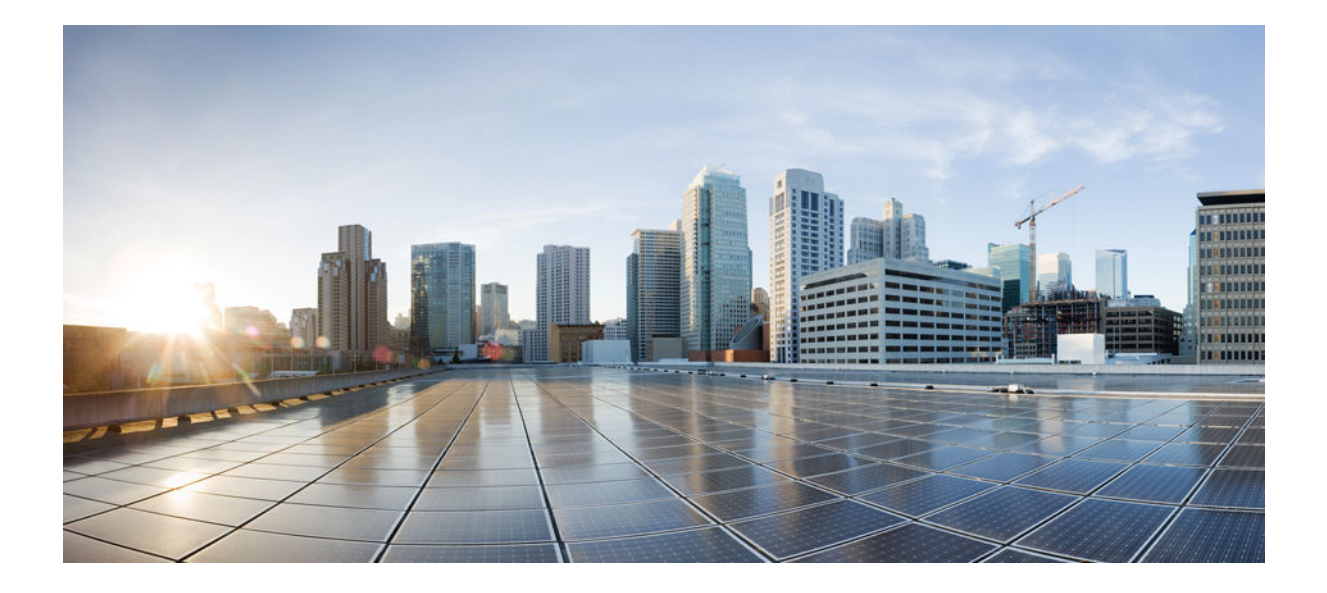

**Bookmap**

## **Americas Headquarters**

Cisco Systems, Inc. 170 West Tasman Drive San Jose, CA 95134-1706 USA http://www.cisco.com Tel: 408 526-4000 800 553-NETS (6387) Fax: 408 527-0883

THE SPECIFICATIONS AND INFORMATION REGARDING THE PRODUCTS IN THIS MANUAL ARE SUBJECT TO CHANGE WITHOUT NOTICE. ALL STATEMENTS, INFORMATION, AND RECOMMENDATIONS IN THIS MANUAL ARE BELIEVED TO BE ACCURATE BUT ARE PRESENTED WITHOUT WARRANTY OF ANY KIND, EXPRESS OR IMPLIED. USERS MUST TAKE FULL RESPONSIBILITY FOR THEIR APPLICATION OF ANY PRODUCTS.

THE SOFTWARE LICENSE AND LIMITED WARRANTY FOR THE ACCOMPANYING PRODUCT ARE SET FORTH IN THE INFORMATION PACKET THAT SHIPPED WITH THE PRODUCT AND ARE INCORPORATED HEREIN BY THIS REFERENCE. IF YOU ARE UNABLE TO LOCATE THE SOFTWARE LICENSE OR LIMITED WARRANTY, CONTACT YOUR CISCO REPRESENTATIVE FOR A COPY.

The Cisco implementation of TCP header compression is an adaptation of a program developed by the University of California, Berkeley (UCB) as part of UCB's public domain version of the UNIX operating system. All rights reserved. Copyright © 1981, Regents of the University of California.

NOTWITHSTANDING ANY OTHER WARRANTY HEREIN, ALL DOCUMENT FILES AND SOFTWARE OF THESE SUPPLIERS ARE PROVIDED "AS IS" WITH ALL FAULTS. CISCO AND THE ABOVE-NAMED SUPPLIERS DISCLAIM ALL WARRANTIES, EXPRESSED OR IMPLIED, INCLUDING, WITHOUT LIMITATION, THOSE OF MERCHANTABILITY, FITNESS FOR A PARTICULAR PURPOSE AND NONINFRINGEMENT OR ARISING FROM A COURSE OF DEALING, USAGE, OR TRADE PRACTICE.

IN NO EVENT SHALL CISCO OR ITS SUPPLIERS BE LIABLE FOR ANY INDIRECT, SPECIAL, CONSEQUENTIAL, OR INCIDENTAL DAMAGES, INCLUDING, WITHOUT LIMITATION, LOST PROFITS OR LOSS OR DAMAGE TO DATA ARISING OUT OF THE USE OR INABILITY TO USE THIS MANUAL, EVEN IF CISCO OR ITS SUPPLIERS HAVE BEEN ADVISED OF THE POSSIBILITY OF SUCH DAMAGES.

Cisco and the Cisco logo are trademarks or registered trademarks of Cisco and/or its affiliates in the U.S. and other countries. To view a list of Cisco trademarks, go to this URL: [www.cisco.com/go/trademarks](http://www.cisco.com/go/trademarks). Third-party trademarks mentioned are the property of their respective owners. The use of the word partner does not imply a partnership relationship between Cisco and any other company. (1110R)

Any Internet Protocol (IP) addresses and phone numbers used in this document are not intended to be actual addresses and phone numbers. Any examples, command display output, network topology diagrams, and other figures included in the document are shown for illustrative purposes only. Any use of actual IP addresses or phone numbers in illustrative content is unintentional and coincidental.

© yyyy-2013 Cisco Systems, Inc. All rights reserved.

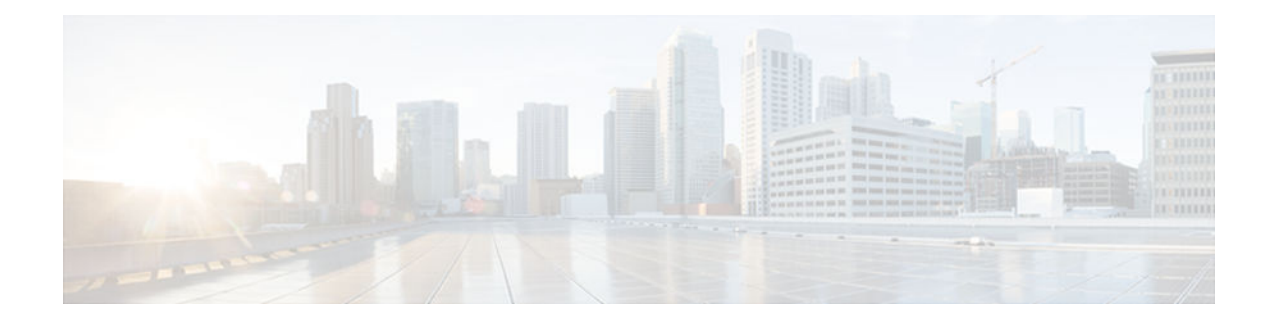

## **C O N T E N T S**

# **[WCCP—Configurable Router ID](#page-4-0) 1** [Finding Feature Information](#page-4-0) **1** [Information About WCCP—Configurable Router ID](#page-4-0) **1** [WCCP—Configurable Router ID Overview](#page-4-0) **1** [How to Configure WCCP—Configurable Router ID](#page-5-0) **2** [Configuring a Preferred WCCP Router ID](#page-5-0) **2** [Configuration Examples for WCCP—Configurable Router ID](#page-6-0) **3** [Example: Configuring a Preferred WCCP Router ID](#page-6-0) **3** [Feature Information for WCCP—Configurable Router ID](#page-6-0) **3 [WCCP Version 2](#page-8-0) 5** [Finding Feature Information](#page-8-0) **5** [Prerequisites for WCCP Version 2](#page-8-0) **5** [Information About WCCP Version 2](#page-9-0) **6** [WCCPv2 Overview](#page-9-0) **6** [WCCPv2 Configuration](#page-10-0) **7** [WCCPv2 Support for Services Other Than HTTP](#page-11-0) **8** [WCCPv2 Support for Multiple Routers](#page-11-0) **8** [WCCPv2 MD5 Security](#page-11-0) **8** [WCCPv2 Web Cache Packet Return](#page-11-0) **8** [WCCPv2 Load Distribution](#page-12-0) **9** [WCCP Troubleshooting Tips](#page-12-0) **9** [How to Configure WCCP Version 2](#page-12-0) **9** [Configuring WCCP](#page-12-0) **9** [Verifying and Monitoring WCCP Configuration Settings](#page-14-0) **11** [Configuration Examples for WCCP Version 2](#page-15-0) **12** [Example: Changing the Version of WCCP on a Router](#page-15-0) **12** [Example: Configuring a General WCCPv2 Session](#page-16-0) **13** [Example: Setting a Password for a Router and Content Engines](#page-16-0) **13** [Example: Verifying WCCP Settings](#page-16-0) **13**

[Additional References](#page-18-0) **15** [Additional References](#page-19-0) **16** [Feature Information for WCCP Version 2](#page-20-0) **17 [WCCP VRF Support](#page-24-0) 21** [Finding Feature Information](#page-24-0) **21** [Information About WCCP VRF Support](#page-24-0) **21** [WCCP VRF Support](#page-24-0) **21** [WCCP VRF Tunnel Interfaces](#page-25-0) **22** [How to Configure WCCP VRF Support](#page-27-0) **24** [Configuring WCCP](#page-27-0) **24** [Configuration Examples for WCCP VRF Support](#page-29-0) **26** [Additional References](#page-29-0) **26** [Additional References](#page-30-0) **27** [Feature Information for WCCP VRF Support](#page-32-0) **29**

<span id="page-4-0"></span>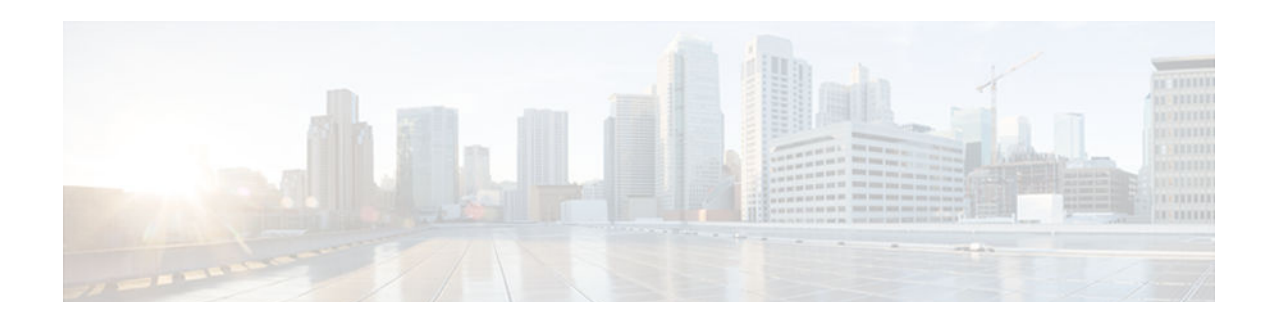

# **WCCP—Configurable Router ID**

The WCCP—Configurable Router ID feature enables the configuration of a Web Cache Communication Protocol (WCCP) source interface. The IP address of this configured source interface is then used as the preferred WCCP router ID and WCCP GRE source address. When a WCCP router ID is manually configured, router IDs are no longer automatically generated when the current router ID is no longer valid and the router ID does not change when another IP address is added to the system.

- Finding Feature Information, page 1
- Information About WCCP—Configurable Router ID, page 1
- [How to Configure WCCP—Configurable Router ID, page 2](#page-5-0)
- [Configuration Examples for WCCP—Configurable Router ID, page 3](#page-6-0)
- [Feature Information for WCCP—Configurable Router ID, page 3](#page-6-0)

# **Finding Feature Information**

Your software release may not support all the features documented in this module. For the latest caveats and feature information, see [Bug Search Tool](http://www.cisco.com/cisco/psn/bssprt/bss) and the release notes for your platform and software release. To find information about the features documented in this module, and to see a list of the releases in which each feature is supported, see the feature information table at the end of this module.

Use Cisco Feature Navigator to find information about platform support and Cisco software image support. To access Cisco Feature Navigator, go to [www.cisco.com/go/cfn.](http://www.cisco.com/go/cfn) An account on Cisco.com is not required.

# **Information About WCCP—Configurable Router ID**

• WCCP—Configurable Router ID Overview, page 1

## **WCCP—Configurable Router ID Overview**

WCCP uses a router ID in its control messages that a WCCP client can use to uniquely identify a particular WCCP server. The router ID is an IP address and is used as the source address of any WCCP-generated Generic Routing Encapsulation (GRE) frames. Prior to the WCCP—Configurable Router ID feature, WCCP selected a router ID using an automatic mechanism; the highest reachable IP address on the system (or the highest loopback IP address, if there is one) was used as the WCCP router ID. The highest IP address on the system is not always the best choice as the router ID or as the source address of GRE frames. A change in addressing information on the system may cause the WCCP router ID to change unexpectedly. During this changeover period, WCCP clients briefly advertise the existence of two routers (the old router ID and the new router ID) and GRE frames are sourced from a different address.

<span id="page-5-0"></span>The WCCP—Configurable Router ID feature enables you to define a WCCP source interface from which the router ID will be obtained. The IP address of this configured source interface is then used as the preferred WCCP router ID and WCCP GRE source address. When a WCCP router ID is manually configured, the router ID does not change when another IP address is added to the system. The router ID changes only when a new router ID is manually configured using the **ip wccp source-address** or the **ipv6 wccp source-address** command, or when the address on the manually configured interface is no longer valid.

# **How to Configure WCCP—Configurable Router ID**

• Configuring a Preferred WCCP Router ID, page 2

# **Configuring a Preferred WCCP Router ID**

### **SUMMARY STEPS**

- **1. enable**
- **2. configure terminal**
- **3. ip wccp** [**vrf** *vrf-name*] **source-interface** *source-interface*
- **4. exit**

### **DETAILED STEPS**

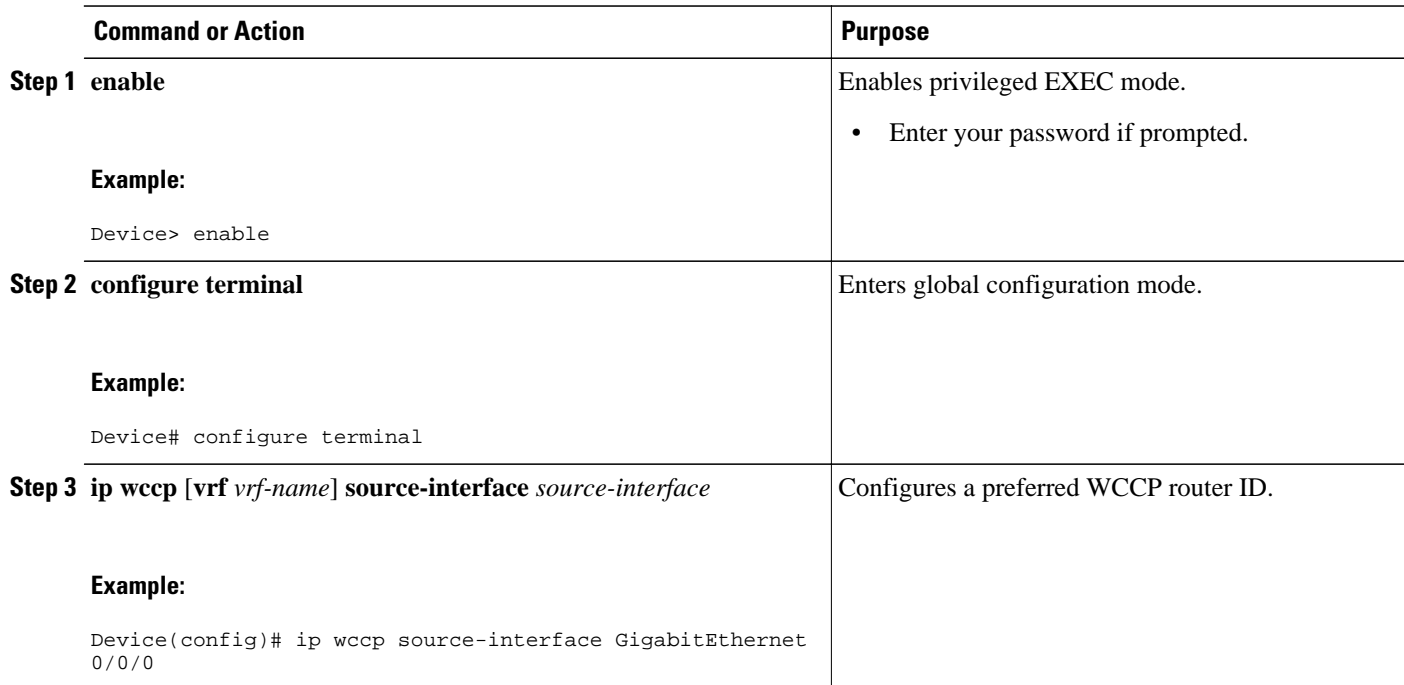

<span id="page-6-0"></span>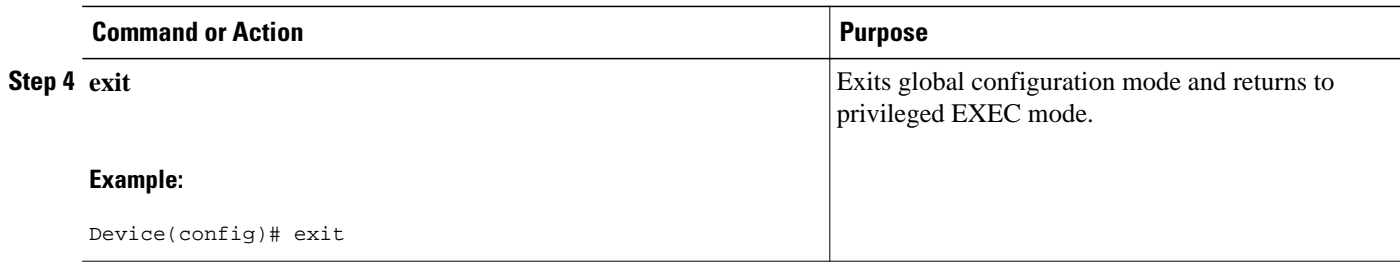

# **Configuration Examples for WCCP—Configurable Router ID**

• Example: Configuring a Preferred WCCP Router ID, page 3

## **Example: Configuring a Preferred WCCP Router ID**

The following example displays the configuration for a preferred WCCP router ID:

! Configure a preferred WCCP router ID ip wccp source-interface GigabitEthernet 0/0/0

# **Feature Information for WCCP—Configurable Router ID**

The following table provides release information about the feature or features described in this module. This table lists only the software release that introduced support for a given feature in a given software release train. Unless noted otherwise, subsequent releases of that software release train also support that feature.

Use Cisco Feature Navigator to find information about platform support and Cisco software image support. To access Cisco Feature Navigator, go to [www.cisco.com/go/cfn.](http://www.cisco.com/go/cfn) An account on Cisco.com is not required.

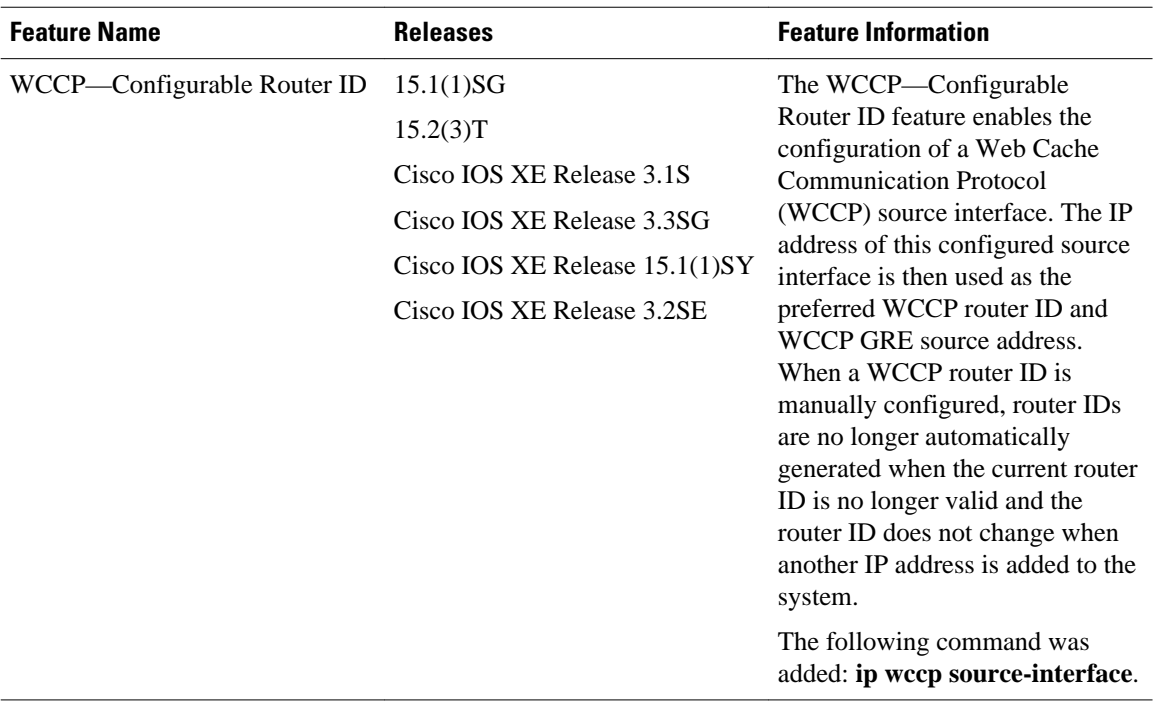

### *Table 1 Feature Information for WCCP—Configurable Router ID*

Cisco and the Cisco logo are trademarks or registered trademarks of Cisco and/or its affiliates in the U.S. and other countries. To view a list of Cisco trademarks, go to this URL: [www.cisco.com/go/trademarks](http://www.cisco.com/go/trademarks). Third-party trademarks mentioned are the property of their respective owners. The use of the word partner does not imply a partnership relationship between Cisco and any other company. (1110R)

Any Internet Protocol (IP) addresses and phone numbers used in this document are not intended to be actual addresses and phone numbers. Any examples, command display output, network topology diagrams, and other figures included in the document are shown for illustrative purposes only. Any use of actual IP addresses or phone numbers in illustrative content is unintentional and coincidental.

<span id="page-8-0"></span>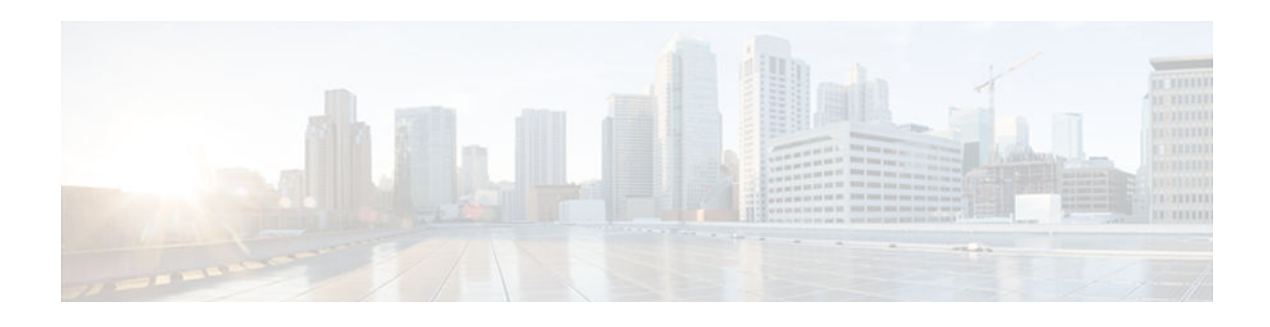

# **WCCP Version 2**

The Web Cache Communication Protocol (WCCP) is a Cisco-developed content-routing technology that intercepts IP packets and redirects those packets to a destination other than that specified in the IP packet. Typically the packets are redirected from their destination web server on the Internet to a content engine that is local to the client. In some WCCP deployment scenarios, redirection of traffic may also be required from the web server to the client. WCCP enables you to integrate content engines into your network infrastructure.

The tasks in this document assume that you have already configured content engines on your network. For specific information on hardware and network planning associated with Cisco Content Engines and WCCP, see the Cisco Content Engines documentation at the following URL:

<http://www.cisco.com/univercd/cc/td/doc/product/webscale/content/index.htm>

- Finding Feature Information, page 5
- Prerequisites for WCCP Version 2, page 5
- [Information About WCCP Version 2, page 6](#page-9-0)
- [How to Configure WCCP Version 2, page 9](#page-12-0)
- [Configuration Examples for WCCP Version 2, page 12](#page-15-0)
- [Additional References, page 15](#page-18-0)
- [Additional References, page 16](#page-19-0)
- [Feature Information for WCCP Version 2, page 17](#page-20-0)

# **Finding Feature Information**

Your software release may not support all the features documented in this module. For the latest caveats and feature information, see [Bug Search Tool](http://www.cisco.com/cisco/psn/bssprt/bss) and the release notes for your platform and software release. To find information about the features documented in this module, and to see a list of the releases in which each feature is supported, see the feature information table at the end of this module.

Use Cisco Feature Navigator to find information about platform support and Cisco software image support. To access Cisco Feature Navigator, go to [www.cisco.com/go/cfn.](http://www.cisco.com/go/cfn) An account on Cisco.com is not required.

# **Prerequisites for WCCP Version 2**

- IP must be configured on the interface connected to the Internet and another interface must be connected to the content engine.
- The interface connected to the content engine must be a Fast Ethernet or Gigabit Ethernet interface.

# <span id="page-9-0"></span>**Information About WCCP Version 2**

- WCCPv2 Overview, page 6
- [WCCPv2 Configuration, page 7](#page-10-0)
- [WCCPv2 Support for Services Other Than HTTP, page 8](#page-11-0)
- [WCCPv2 Support for Multiple Routers, page 8](#page-11-0)
- [WCCPv2 MD5 Security, page 8](#page-11-0)
- [WCCPv2 Web Cache Packet Return, page 8](#page-11-0)
- [WCCPv2 Load Distribution, page 9](#page-12-0)
- [WCCP Troubleshooting Tips, page 9](#page-12-0)

## **WCCPv2 Overview**

WCCP uses Cisco Content Engines (or other content engines running WCCP) to localize web traffic patterns in the network, enabling content requests to be fulfilled locally. Traffic localization reduces transmission costs and download time.

WCCP enables Cisco IOS XE routing platforms to transparently redirect content requests. The main benefit of transparent redirection is that users need not configure their browsers to use a web proxy. Instead, they can use the target URL to request content, and have their requests automatically redirected to a content engine. The word "transparent" in this case means that the end user does not know that a requested file (such as a web page) came from the content engine instead of from the originally specified server.

A content engine receiving a request attempts to service it from its own local cache. If the requested information is not present, the content engine issues its own request to the originally targeted server to get the required information. A content engine retrieving the requested information forwards it to the requesting client and caches it to fulfill future requests, thus maximizing download performance and substantially reducing transmission costs.

WCCP enables a series of content engines, called a content engine cluster, to provide content to a router or multiple routers. Network administrators can easily scale their content engines to manage heavy traffic loads through these clustering capabilities. Cisco clustering technology enables each cluster member to work in parallel, resulting in linear scalability. Clustering content engines greatly improves the scalability, redundancy, and availability of your caching solution. You can cluster up to 32 content engines to scale to your desired capacity.

The WCCP Version 2 feature provides several enhancements and features to the WCCP protocol, including:

- The ability of multiple routers to service a content engine cluster.
- Redirection of traffic other than HTTP (TCP port 80 traffic), including a variety of UDP and TCP traffic.
- Optional authentication that enables you to control which routers and content engines become part of the service group using passwords and the HMAC MD5 standard.
- A check on packets that determines which requests have been returned from the content engine unserviced.
- Load adjustments for individual content engines to provide an effective use of the available resources while helping to ensure high quality of service (QoS) to the clients.

## <span id="page-10-0"></span>**WCCPv2 Configuration**

Multiple routers can use WCCPv2 to service a content engine cluster. In WCCPv1, only one router could redirect content requests to a cluster. The figure below illustrates a sample configuration using multiple routers.

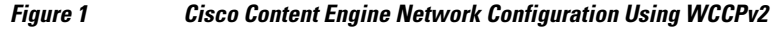

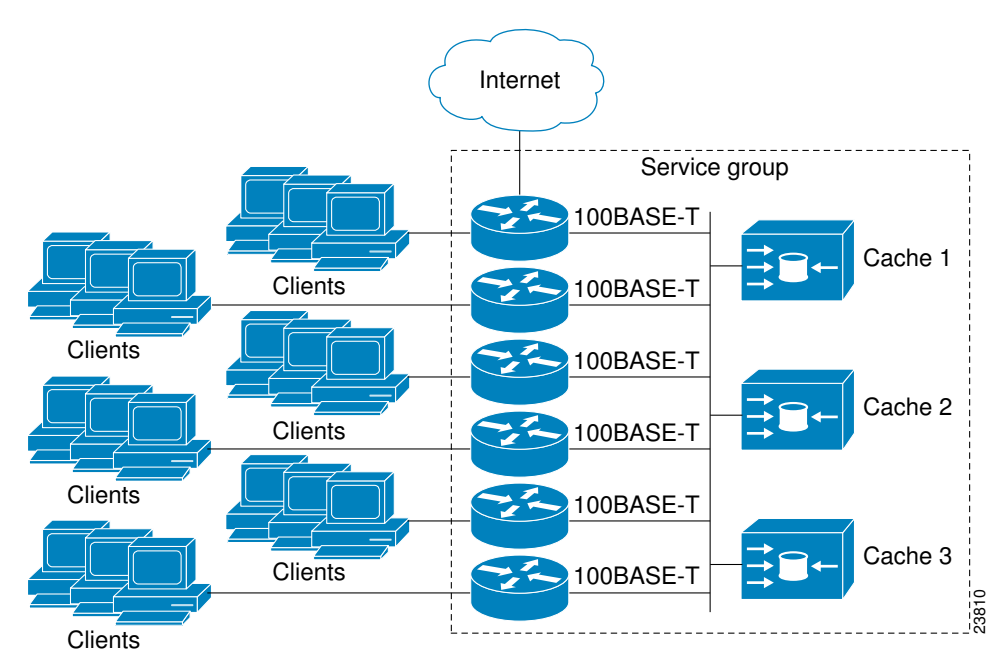

The subset of content engines within a cluster and routers connected to the cluster that are running the same service is known as a service group. Available services include TCP and UDP redirection.

In WCCPv1, the content engines were configured with the address of the single router. WCCPv2 requires that each content engine be aware of all the routers in the service group. To specify the addresses of all the routers in a service group, you must choose one of the following methods:

- Unicast—A list of router addresses for each of the routers in the group is configured on each content engine. In this case the address of each router in the group must be explicitly specified for each content engine during configuration.
- Multicast—A single multicast address is configured on each content engine. In the multicast address method, the content engine sends a single-address notification that provides coverage for all routers in the service group. For example, a content engine could indicate that packets should be sent to a multicast address of 224.0.0.100, which would send a multicast packet to all routers in the service group configured for group listening using WCCP (see the **ip wccp group-listen** or the **ipv6 wccp group-listen** interface configuration command for details).

The multicast option is easier to configure because you need only specify a single address on each content engine. This option also allows you to add and remove routers from a service group dynamically, without needing to reconfigure the content engines with a different list of addresses each time.

The following sequence of events details how WCCPv2 configuration works:

**1** Each content engine is configured with a list of routers.

- <span id="page-11-0"></span>**2** Each content engine announces its presence and a list of all routers with which it has established communications. The routers reply with their view (list) of content engines in the group.
- **3** When the view is consistent across all content engines in the cluster, one content engine is designated as the lead and sets the policy that the routers need to deploy in redirecting packets.

## **WCCPv2 Support for Services Other Than HTTP**

WCCPv2 allows redirection of traffic other than HTTP (TCP port 80 traffic), including a variety of UDP and TCP traffic. WCCPv1 supported the redirection of HTTP (TCP port 80) traffic only. WCCPv2 supports the redirection of packets intended for other ports, including those used for proxy-web cache handling, File Transfer Protocol (FTP) caching, FTP proxy handling, web caching for ports other than 80, and Real Audio, video, and telephony applications.

To accommodate the various types of services available, WCCPv2 introduced the concept of multiple *service groups*. Service information is specified in the WCCP configuration commands using dynamic services identification numbers (such as 98) or a predefined service keyword (such as **web-cache**). This information is used to validate that service group members are all using or providing the same service.

The content engines in a service group specify traffic to be redirected by protocol (TCP or UDP) and up to eight source or destination ports. Each service group has a priority status assigned to it. The priority of a dynamic service is assigned by the content engine. The priority value is in the range of 0 to 255 where 0 is the lowest priority. The predefined web-cache service has an assigned priority of 240.

## **WCCPv2 Support for Multiple Routers**

WCCPv2 allows multiple routers to be attached to a cluster of cache engines. The use of multiple routers in a service group allows for redundancy, interface aggregation, and distribution of the redirection load. WCCPv2 supports up to 32 routers per service group. Each service group is established and maintained independently.

## **WCCPv2 MD5 Security**

WCCPv2 provides optional authentication that enables you to control which routers and content engines become part of the service group using passwords and the Hashed Message Authentication Code—Message Digest (HMAC MD5) standard. Shared-secret MD5 one-time authentication (set using the **ip wccp** [**password** [**0** | **7**] *password*] global configuration command) enables messages to be protected against interception, inspection, and replay.

## **WCCPv2 Web Cache Packet Return**

If a content engine is unable to provide a requested object it has cached due to error or overload, the content engine will return the request to the router for onward transmission to the originally specified destination server. WCCPv2 provides a check on packets that determines which requests have been returned from the content engine unserviced. Using this information, the router can then forward the request to the originally targeted server (rather than attempting to resend the request to the content engine cluster). This process provides error handling transparency to clients.

Typical reasons why a content engine would reject packets and initiate the packet return feature include the following:

- Instances when the content engine is overloaded and has no room to service the packets
- Instances when the content engine is filtering for certain conditions that make caching packets counterproductive (for example, when IP authentication has been turned on)

## <span id="page-12-0"></span>**WCCPv2 Load Distribution**

WCCPv2 can be used to adjust the load being offered to individual content engines to provide an effective use of the available resources while helping to ensure high quality of service (QoS) to the clients. WCCPv2 allows the designated content engine to adjust the load on a particular content engine and balance the load across the content engines in a cluster. WCCPv2 uses three techniques to perform load distribution:

- Hot spot handling—Allows an individual hash bucket to be distributed across all the content engines. Prior to WCCPv2, information from one hash bucket could go to only one content engine.
- Load balancing—Allows the set of hash buckets assigned to a content engine to be adjusted so that the load can be shifted from an overwhelmed content engine to other members that have available capacity.
- Load shedding—Enables the router to selectively redirect the load to avoid exceeding the capacity of a content engine.

The use of these hashing parameters prevents one content engine from being overloaded and reduces the potential for bottlenecking.

## **WCCP Troubleshooting Tips**

CPU usage may be very high when WCCP is enabled. The WCCP counters enable a determination of the bypass traffic directly on the router and can indicate whether the cause is high CPU usage due to enablement of WCCP. In some situations, 10 percent bypass traffic may be normal; in other situations, 10 percent may be high. However, any figure above 25 percent should prompt a closer investigation of what is occurring in the web cache.

If the counters suggest that the level of bypass traffic is high, the next step is to examine the bypass counters in the content engine and determine why the content engine is choosing to bypass the traffic. You can log in to the content engine console and use the CLI to investigate further. The counters allow you to determine the percent of traffic being bypassed.

# **How to Configure WCCP Version 2**

- Configuring WCCP, page 9
- [Verifying and Monitoring WCCP Configuration Settings, page 11](#page-14-0)

## **Configuring WCCP**

Perform this task to configure WCCP.

Until you configure a WCCP service using the **ip wccp**{**web-cache** | *service-number*} global configuration command, WCCP is disabled on the router. The first use of a form of the **ip wccp** command enables WCCP. By default WCCPv2 is used for services, but you can use WCCPv1 functionality instead.

Use the **ip wccp web-cache password** command to set a password for a router and the content engines in a service group. MD5 password security requires that each router and content engine that wants to join a service group be configured with the service group password. The password must be up to eight characters in length. Each content engine or router in the service group will authenticate the security component in a received WCCP packet immediately after validating the WCCP message header. Packets failing authentication will be discarded.

### **SUMMARY STEPS**

- **1. enable**
- **2. configure terminal**
- **3. ip wccp** [**vrf** *vrf-name*] {**web-cache** | *service-number*} [**group-address** *multicast-address*] [**redirectlist** *access-list*] [**group-list** *access-list*] [**password** *password* [**0** | **7**] ]
- **4. interface** *type number*
- **5. ip wccp** [**vrf** *vrf-name*] {**web-cache** | *service-number*} **redirect** {**in** | **out**}
- **6. exit**
- **7. interface** *type number*
- **8. ip wccp redirect exclude in**

### **DETAILED STEPS**

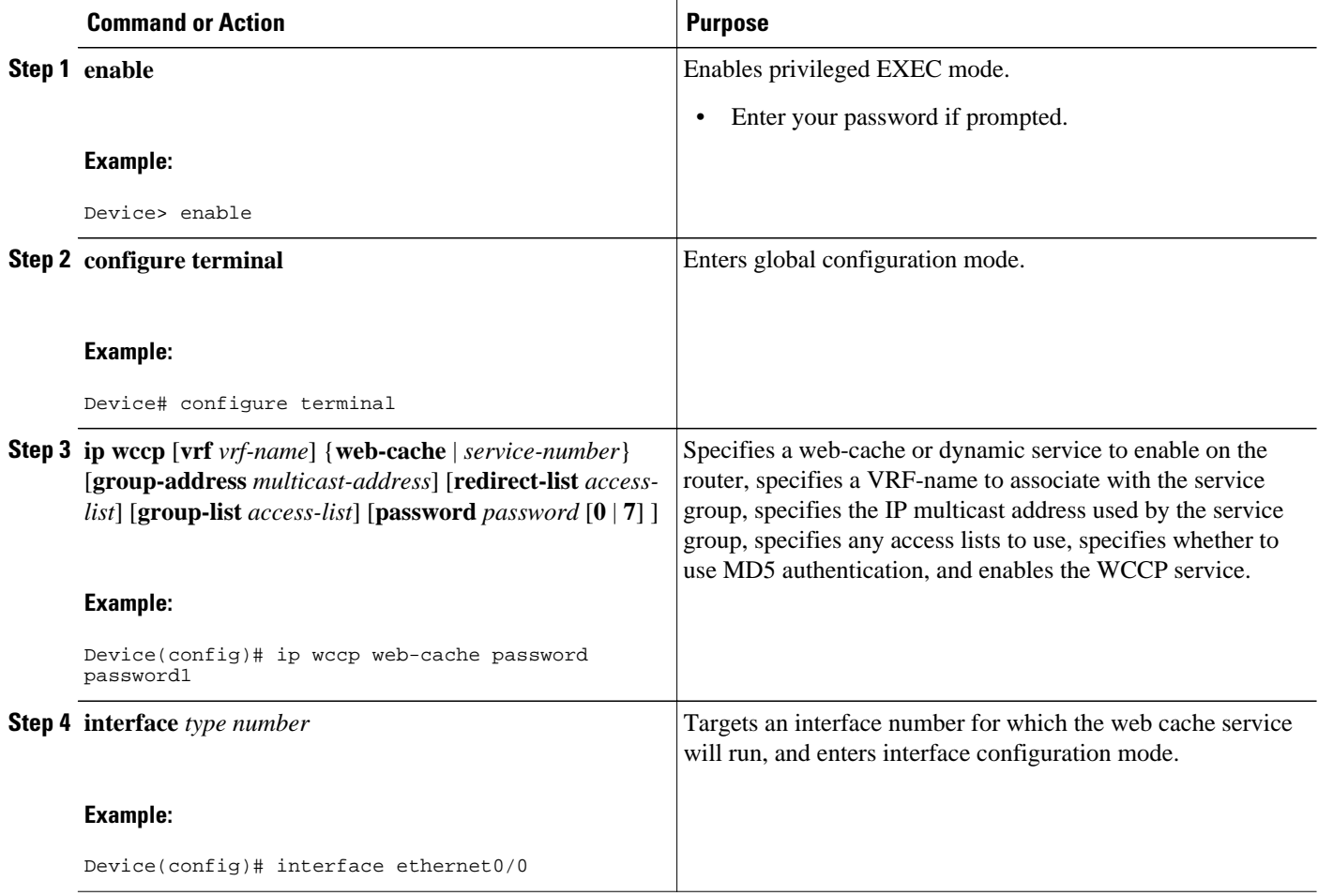

<span id="page-14-0"></span>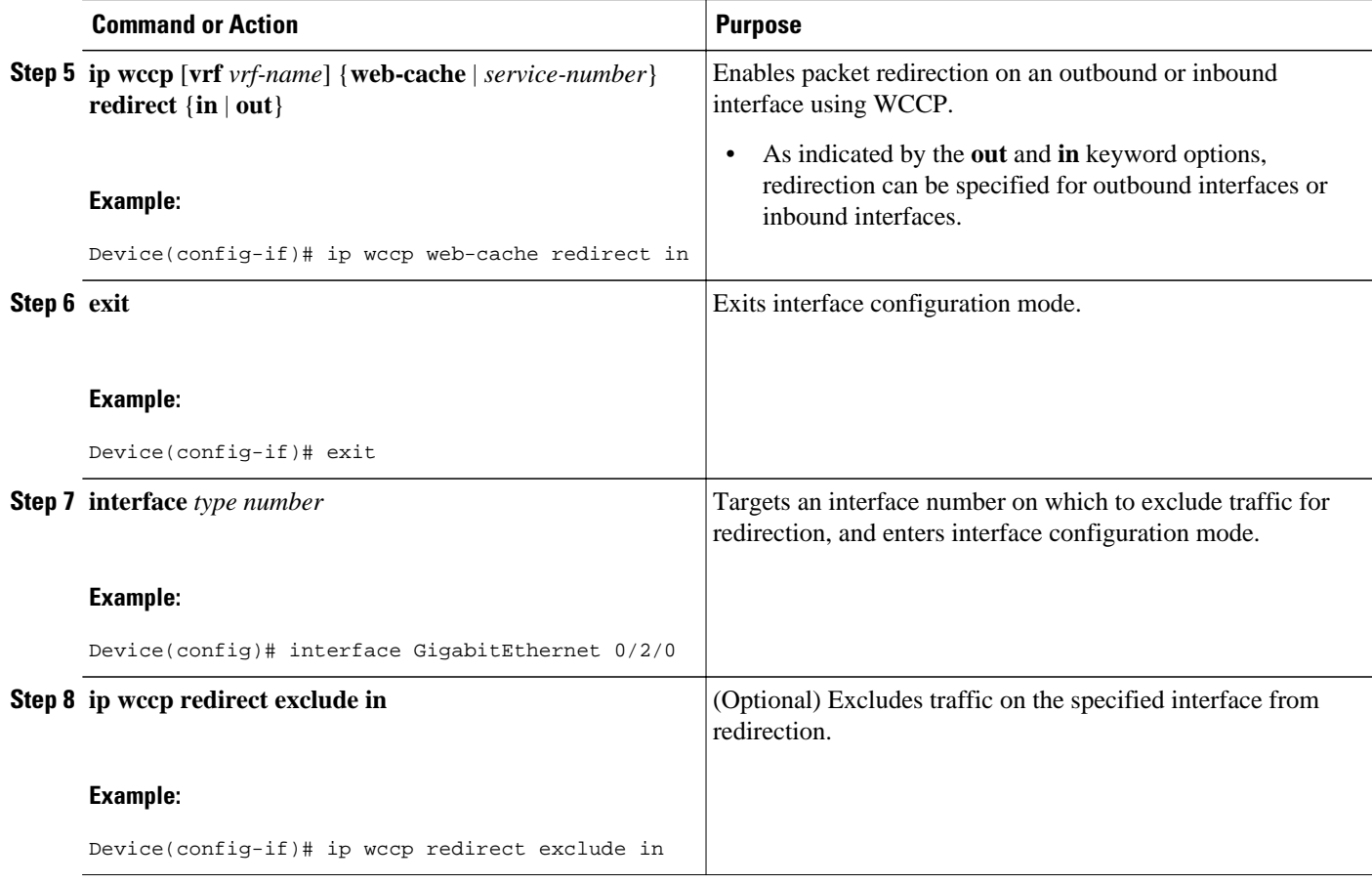

# **Verifying and Monitoring WCCP Configuration Settings**

## **SUMMARY STEPS**

- **1. enable**
- **2. show ip wccp** [**vrf** *vrf-name*] [**web-cache** |*service-number*] [**detail view**]
- **3. show ip interface**
- **4. more system:running-config**

### **DETAILED STEPS**

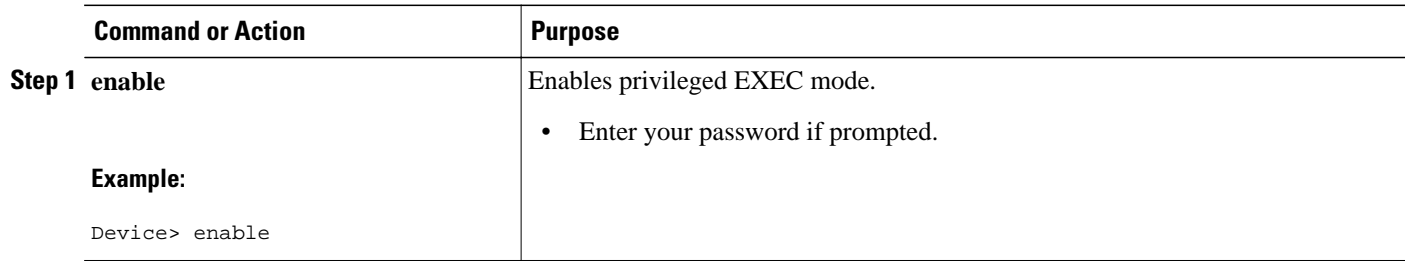

<span id="page-15-0"></span>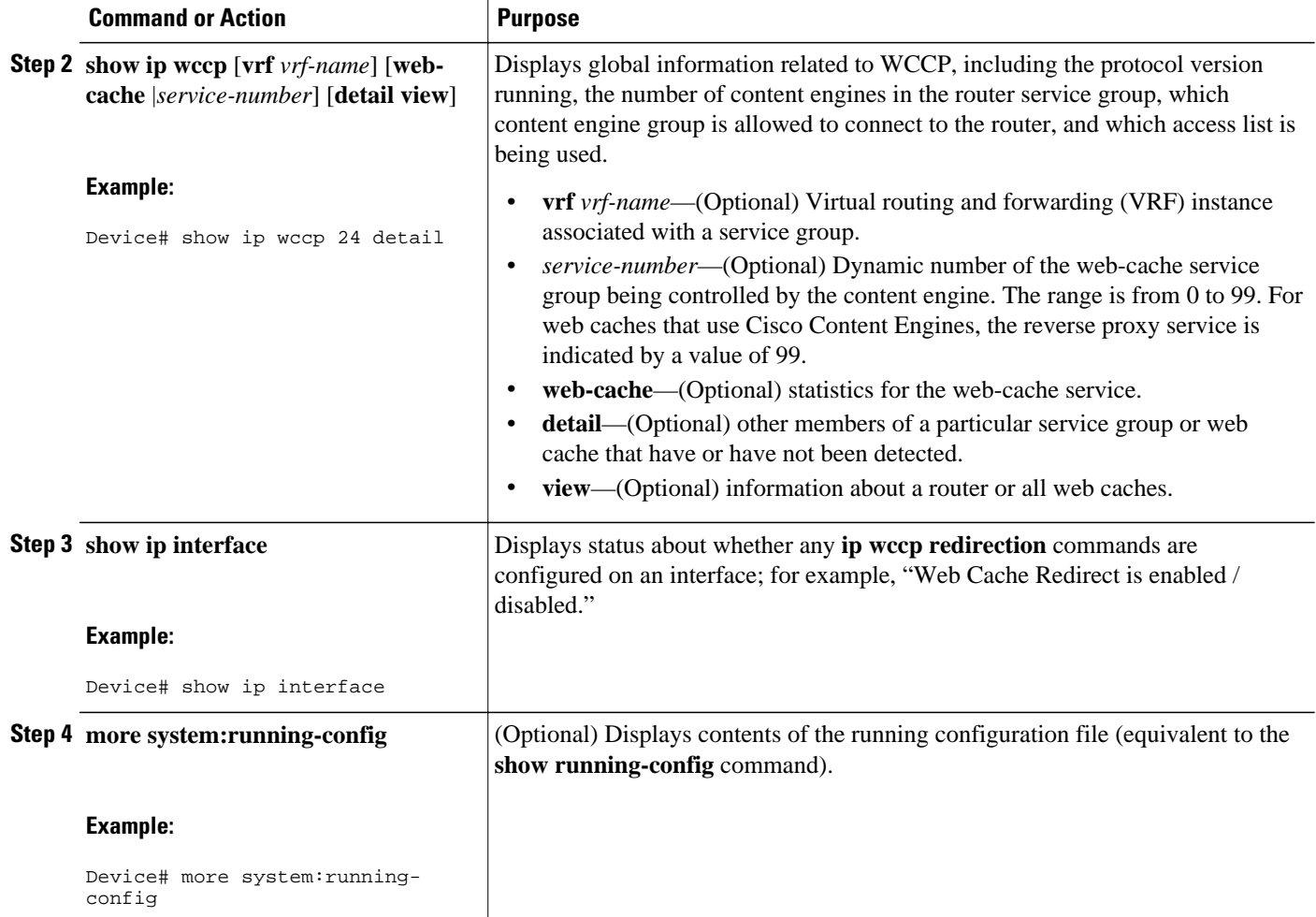

# **Configuration Examples for WCCP Version 2**

- Example: Changing the Version of WCCP on a Router, page 12
- [Example: Configuring a General WCCPv2 Session, page 13](#page-16-0)
- [Example: Setting a Password for a Router and Content Engines, page 13](#page-16-0)
- [Example: Verifying WCCP Settings, page 13](#page-16-0)

## **Example: Changing the Version of WCCP on a Router**

The following example shows how to change the WCCP version from the default of WCCPv2 to WCCPv1, and enabling the web-cache service in WCCPv1:

```
Router# show ip wccp 
% WCCP version 2 is not enabled
Router# configure terminal
```

```
Router(config)# ip wccp version 1
Router(config)# end 
Router# show ip wccp 
% WCCP version 1 is not enabled
Router# configure terminal
Router(config)# ip wccp web-cache 
Router(config)# end 
Router# show ip wccp 
Global WCCP information:
     Router information:
        Router Identifier: 10.4.9.8<br>Protocol Version: 1.0
        Protocol Version:
.
.
.
```
## **Example: Configuring a General WCCPv2 Session**

```
Device# configure terminal
Device(config)# ip wccp web-cache group-address 224.1.1.100 password password1 
Device(config)# ip wccp source-interface GigabitEthernet 0/1/0
Device(config)# ip wccp check services all 
  Configures a check of all WCCP services.
Device(config)# interface GigabitEthernet 0/1/0 
Device(config-if)# ip wccp web-cache redirect in
Device(config-if)# exit
Device(config)# interface GigabitEthernet 0/2/0
Device(config-if)# ip wccp redirect exclude in
Device(config-if)# exit
```
# **Example: Setting a Password for a Router and Content Engines**

Router# **configure terminal** Router(config)# **ip wccp web-cache password password1**

## **Example: Verifying WCCP Settings**

The following example shows how to verify your configuration changes by using the **more system:running-config** command in privileged EXEC mode. The following example shows that both the web cache service and dynamic service 99 are enabled on the device:

```
Device# more system:running-config
```

```
 Building configuration...
    Current configuration: 
11.12
    version 12.0 
    service timestamps debug uptime 
    service timestamps log uptime 
    no service password-encryption 
     service udp-small-servers 
   service tcp-small-servers
 ! 
    hostname router4 
 ! 
     enable secret 5 $1$nSVy$faliJsVQXVPW.KuCxZNTh1 
    enable password password1
 ! 
     ip subnet-zero 
     ip wccp web-cache 
    ip wccp 99
```

```
 ip domain-name cisco.com 
     ip name-server 10.1.1.1
     ip name-server 10.1.1.2
     ip name-server 10.1.1.3
 ! 
1000 B
11.12
     interface GigabitEthernet0/1/1 
    ip address 10.3.1.2 255.255.255.0 
    no ip directed-broadcast 
     ip wccp web-cache redirect in 
    ip wccp 99 redirect in 
    no ip route-cache 
    no ip mroute-cache 
 ! 
     interface GigabitEthernet0/1/0 
     ip address 10.4.1.1 255.255.255.0 
    no ip directed-broadcast 
    ip wccp 99 redirect in 
    no ip route-cache 
    no ip mroute-cache 
     ! 
    interface Serial0 
    no ip address 
    no ip directed-broadcast 
    no ip route-cache 
    no ip mroute-cache 
     shutdown 
1000 B
     interface Serial1 
    no ip address 
    no ip directed-broadcast 
    no ip route-cache 
    no ip mroute-cache 
     shutdown 
 ! 
     ip default-gateway 10.3.1.1 
    ip classless 
     ip route 0.0.0.0 0.0.0.0 10.3.1.1 
    no ip http server 
     ! 
1000 B
11.12
     line con 0 
     transport input none 
     line aux 0 
     transport input all 
    line vty 0 4 
    password password1
     login 
     ! 
     end
```
The following example shows how to display global statistics related to WCCP:

### Device# **show ip wccp web-cache detail**

```
WCCP Client information:<br>WCCP Client ID: 10.1.1.2
WCCP Client ID: 10.<br>Protocol Version: 2.0
Protocol Version:
State: Usable<br>Redirection: L2
Redirection:
Packet Return: L2<br>Packets Redirected: 0
Packets Redirected: 0<br>Connect Time: 00:20:34
Connect Time:
Assignment: MASK<br>Mask SrcAddr DstAddr
                    DstAddr SrcPort DstPort<br>------- ------- -------
---- ------- ------- ------- ------
0000: 0x00000000 0x00001741 0x0000 0x0000
Value SrcAddr DstAddr SrcPort DstPort CE-IP
----- ------- ------- ------- ------- -----
0000: 0x00000000 0x00000000 0x0000 0x0000 0x3C010102 (10.1.1.2)
0001: 0x00000000 0x00000001 0x0000 0x0000 0x3C010102 (10.1.1.2)
```
<span id="page-18-0"></span>0002: 0x00000000 0x00000040 0x0000 0x0000 0x3C010102 (10.1.1.2) 0003: 0x00000000 0x00000041 0x0000 0x0000 0x3C010102 (10.1.1.2) 0004: 0x00000000 0x00000100 0x0000 0x0000 0x3C010102 (10.1.1.2) 0005: 0x00000000 0x00000101 0x0000 0x0000 0x3C010102 (10.1.1.2) 0006: 0x00000000 0x00000140 0x0000 0x0000 0x3C010102 (10.1.1.2)

For more information about the **show ip wccp web-cache** command, see the *Cisco IOS IP Application Services Command Reference*.

# **Additional References**

### **Related Documents**

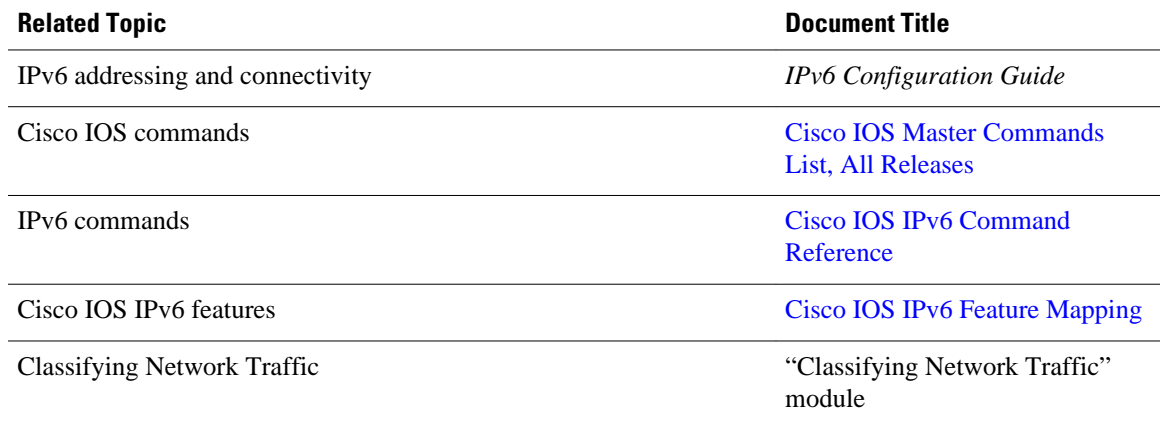

### **Standards and RFCs**

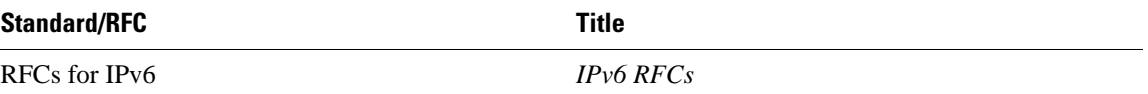

### **MIBs**

÷

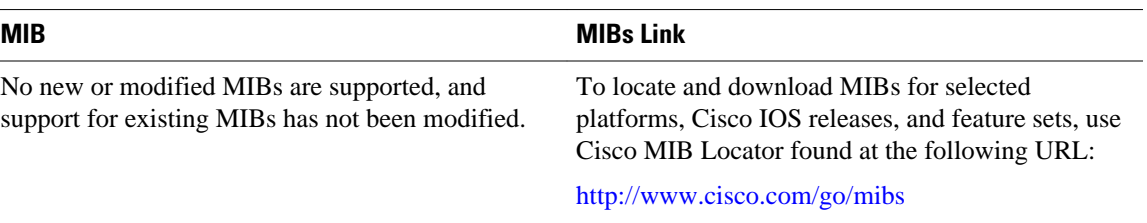

### <span id="page-19-0"></span>**Technical Assistance**

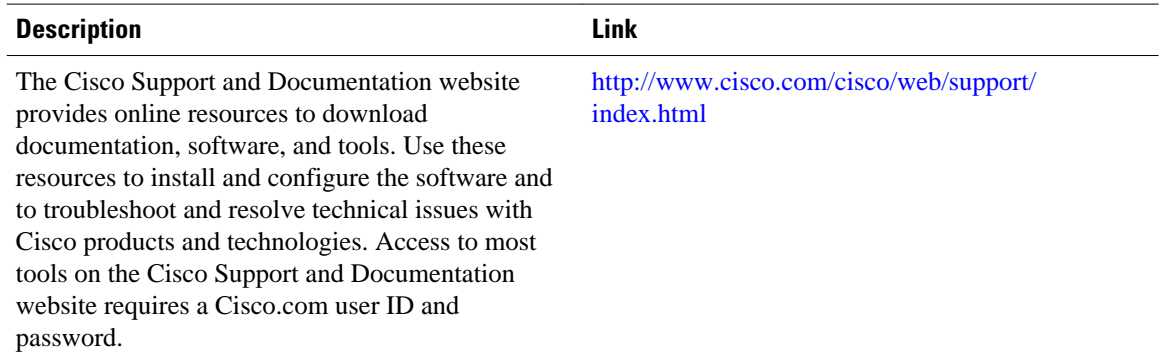

# **Additional References**

## **Related Documents**

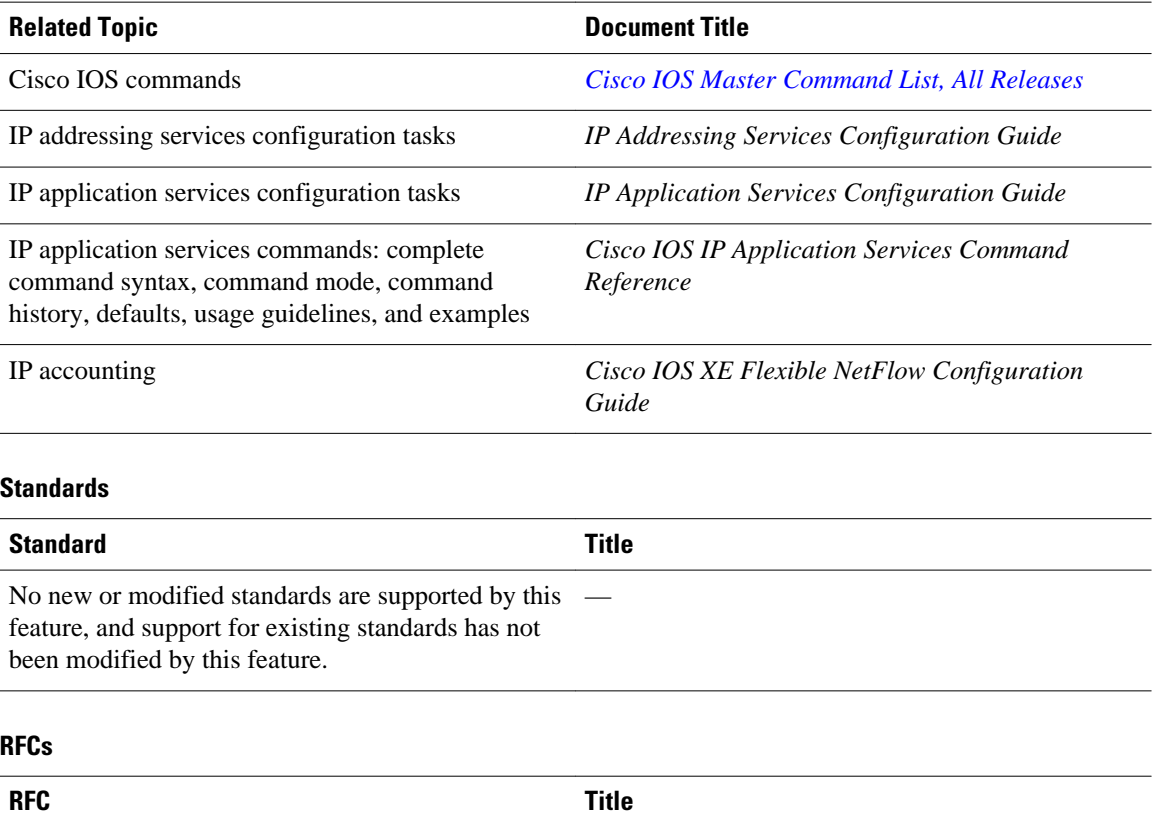

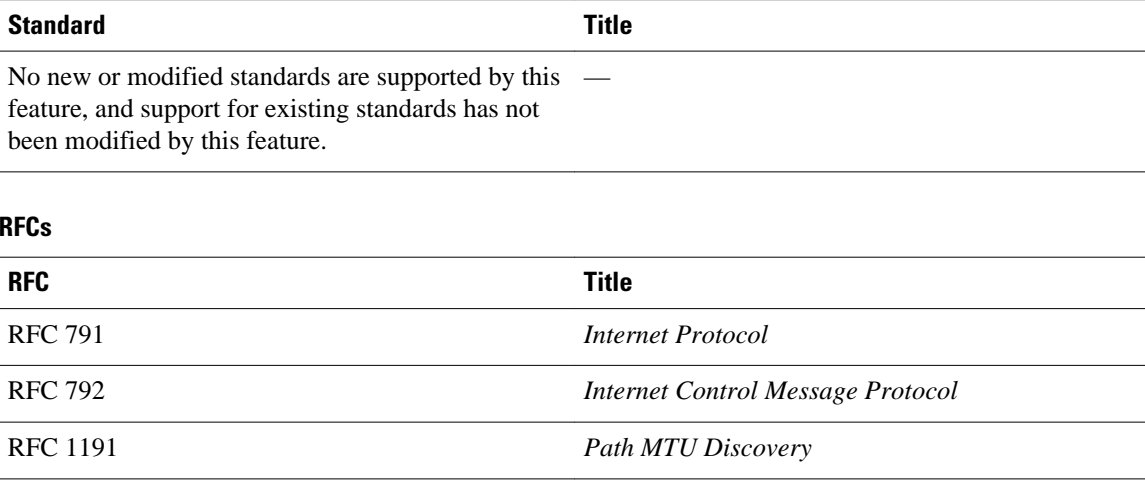

### <span id="page-20-0"></span>**Technical Assistance**

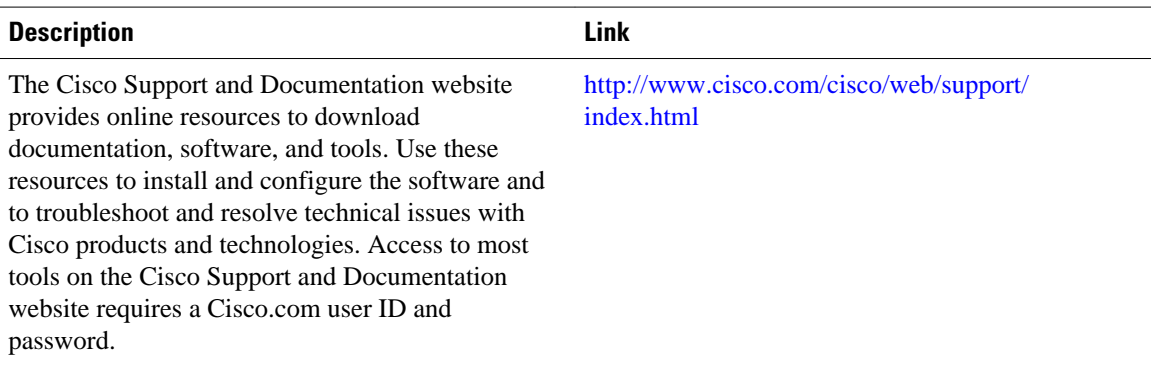

# **Feature Information for WCCP Version 2**

The following table provides release information about the feature or features described in this module. This table lists only the software release that introduced support for a given feature in a given software release train. Unless noted otherwise, subsequent releases of that software release train also support that feature.

Use Cisco Feature Navigator to find information about platform support and Cisco software image support. To access Cisco Feature Navigator, go to [www.cisco.com/go/cfn.](http://www.cisco.com/go/cfn) An account on Cisco.com is not required.

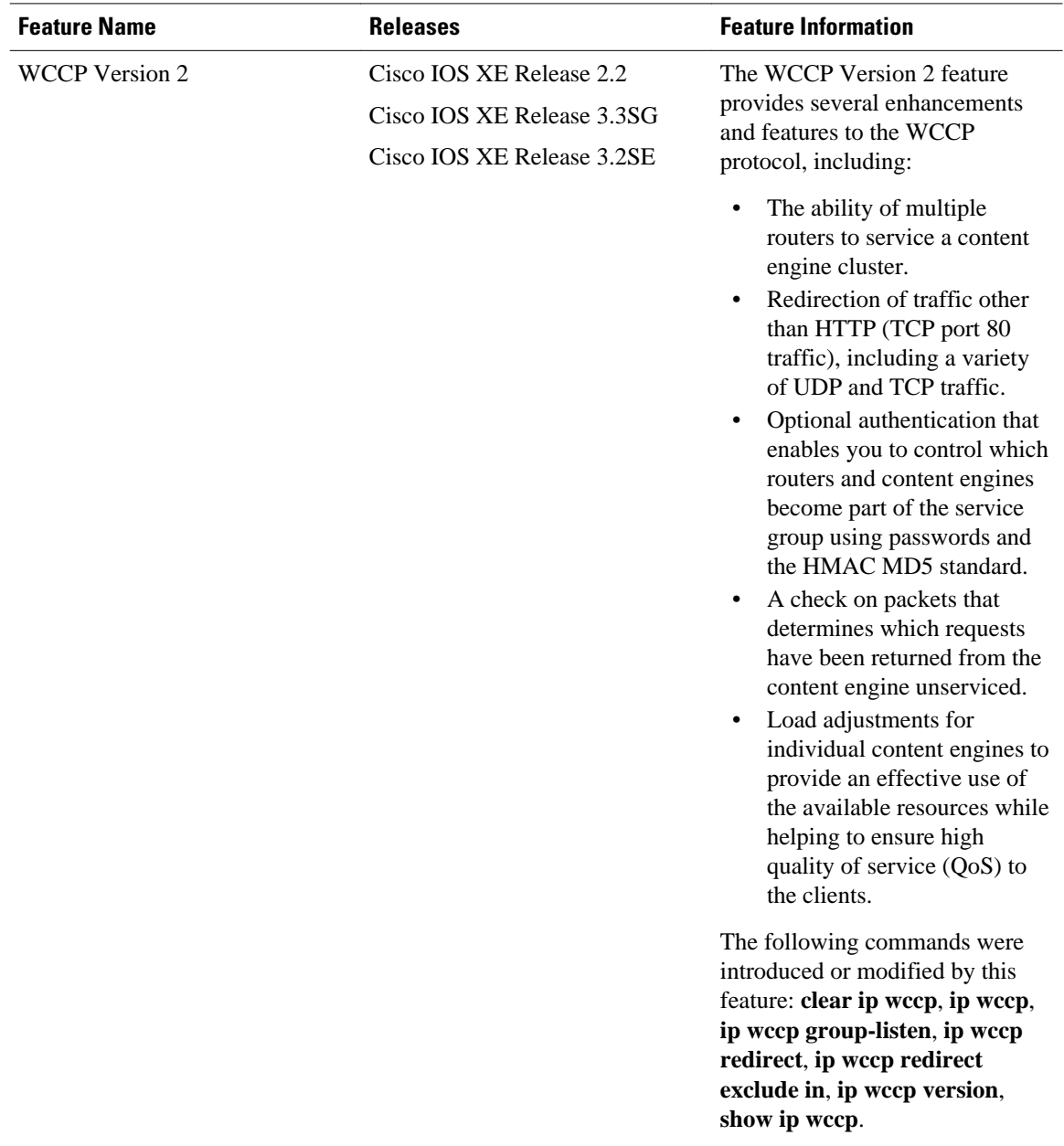

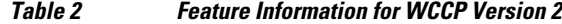

Cisco and the Cisco logo are trademarks or registered trademarks of Cisco and/or its affiliates in the U.S. and other countries. To view a list of Cisco trademarks, go to this URL: [www.cisco.com/go/trademarks](http://www.cisco.com/go/trademarks). Third-party trademarks mentioned are the property of their respective owners. The use of the word partner does not imply a partnership relationship between Cisco and any other company. (1110R)

Any Internet Protocol (IP) addresses and phone numbers used in this document are not intended to be actual addresses and phone numbers. Any examples, command display output, network topology diagrams, and other figures included in the document are shown for illustrative purposes only. Any use of actual IP addresses or phone numbers in illustrative content is unintentional and coincidental.

 $\mathbf I$ 

<span id="page-24-0"></span>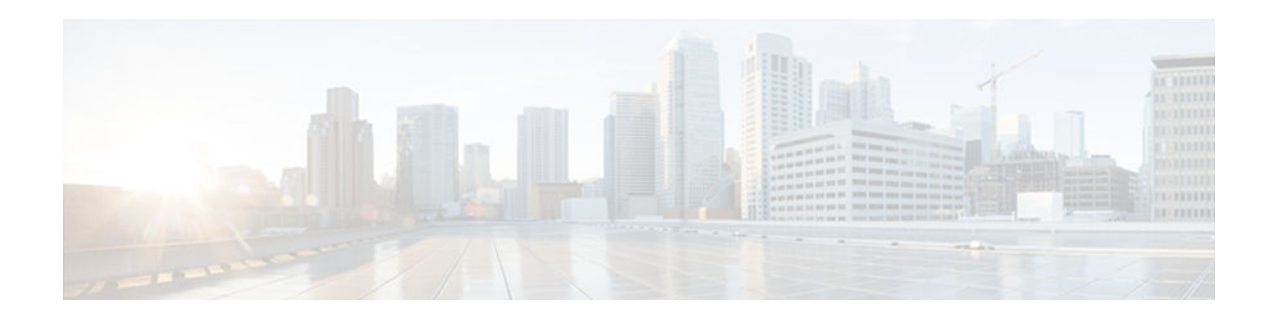

# **WCCP VRF Support**

- Finding Feature Information, page 21
- Information About WCCP VRF Support, page 21
- [How to Configure WCCP VRF Support, page 24](#page-27-0)
- [Configuration Examples for WCCP VRF Support, page 26](#page-29-0)
- [Additional References, page 26](#page-29-0)
- [Additional References, page 27](#page-30-0)
- [Feature Information for WCCP VRF Support, page 29](#page-32-0)

# **Finding Feature Information**

Your software release may not support all the features documented in this module. For the latest caveats and feature information, see [Bug Search Tool](http://www.cisco.com/cisco/psn/bssprt/bss) and the release notes for your platform and software release. To find information about the features documented in this module, and to see a list of the releases in which each feature is supported, see the feature information table at the end of this module.

Use Cisco Feature Navigator to find information about platform support and Cisco software image support. To access Cisco Feature Navigator, go to [www.cisco.com/go/cfn.](http://www.cisco.com/go/cfn) An account on Cisco.com is not required.

# **Information About WCCP VRF Support**

- WCCP VRF Support, page 21
- [WCCP VRF Tunnel Interfaces, page 22](#page-25-0)

## **WCCP VRF Support**

The WCCP VRF Support feature enhances the WCCPv2 protocol by implementing support for virtual routing and forwarding (VRF).

The WCCP VRF Support feature allows service groups to be configured on a per-VRF basis in addition to those defined globally.

Along with the service identifier, the VRF of WCCP protocol packets arriving at the router is used to associate cache-engines with a configured service group.

The same VRF must have the interface on which redirection is applied, the interface which is connected to cache engine, and the interface on which the packet would have left if it had not been redirected.

## <span id="page-25-0"></span>**WCCP VRF Tunnel Interfaces**

In Cisco IOS releases that support the WCCP VRF Support feature, the use of GRE redirection results in the creation of new tunnel interfaces. You can display these tunnel interfaces by entering the **show ip interface brief | include tunnel** command:

Device# **show ip interface brief | include tunnel**

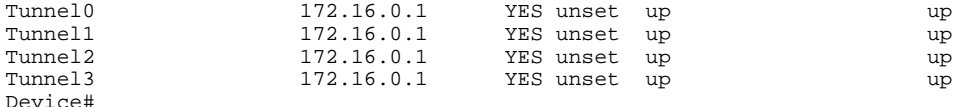

The tunnel interfaces are automatically created in order to process outgoing GRE-encapsulated traffic for WCCP. The tunnel interfaces appear when a content engine connects and requests GRE redirection. The tunnel interfaces are not created directly by WCCP, but are created indirectly via a tunnel application programming interface (API). WCCP does not have direct knowledge of the tunnel interfaces, but can redirect packets to them, resulting in the appropriate encapsulation being applied to the packets. After the appropriate encapsulation is applied, the packet is then sent to the content engine.

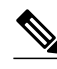

**Note** The tunnel interfaces are not used to connect with incoming WCCP GRE return packets.

One tunnel is created for each service group that is using GRE redirection. One additional tunnel is created to provide an IP address that allows the other tunnel group interfaces to be unnumbered but still enabled for IPv4.

You can confirm the connection between the tunnels and WCCP by entering the **show tunnel groups wccp** command:

Device# **show tunnel groups wccp**

```
WCCP : service group 0 in "Default", ver v2, assgnmnt: hash-table 
    intf: Tunnel0, locally sourced
  WCCP : service group 317 in "Default", ver v2, assgnmnt: hash-table 
    intf: Tunnel3, locally sourced
  WCCP : service group 318 in "Default", ver v2, assgnmnt: hash-table 
    intf: Tunnel2, locally sourced
```
You can display additional information about each tunnel interface by entering the **show tunnel interface** *interface-number* command:

```
Device# show tunnel interface t0
Tunnel0
    Mode:multi-GRE/IP, Destination UNKNOWN, Source 10.1.1.80
    Application ID 2: WCCP : service group 0 in "Default", ver v2, assgnmnt: hash-table 
    Linestate - current up
    Internal linestate - current up, evaluated up
Device# show tunnel interface t1
Tunnel1
    Mode:multi-GRE/IP, Destination UNKNOWN, Source 172.16.0.1
    Application ID 2: unspecified
    Linestate - current up
    Internal linestate - current up, evaluated up
Device# show tunnel interface t2
```
Tunnel2 Mode:multi-GRE/IP, Destination UNKNOWN, Source 10.1.1.80

```
 Application ID 2: WCCP : service group 318 in "Default", ver v2, assgnmnt: hash-table 
    Linestate - current up
    Internal linestate - current up, evaluated up
Device# show tunnel interface t3
Tunnel3
    Mode:multi-GRE/IP, Destination UNKNOWN, Source 10.1.1.80
```

```
 Application ID 2: WCCP : service group 317 in "Default", ver v2, assgnmnt: hash-table 
    Linestate - current up
    Internal linestate - current up, evaluated up
Device#
```
Note that the service group number shown in the examples is the internal tunnel representation of the WCCP service group number. Group 0 is the web-cache service. To determine the dynamic services, subtract 256 from the displayed service group number to convert to the WCCP service group number. For interfaces that are used for redirection, the source address shown is the WCCP router ID.

You can display information about the connected content engines and encapsulation, including software packet counters, by entering the **show adjacency** [*tunnel-interface*] [**encapsulation**] [**detail**] [**internal**] command:

Device# **show adjacency t0**

```
Protocol Interface Address
IP Tunnel0 10.1.1.82(3)
Device# show adjacency t0 encapsulation 
Protocol Interface Address
IP Tunnel0 10.1.1.82(3)
   Encap length 28
   4500000000000000FF2F7D2B1E010150
   1E0101520000883E00000000
   Provider: TUNNEL
   Protocol header count in macstring: 3
    HDR 0: ipv4
       dst: static, 10.1.1.82
       src: static, 10.1.1.80
      prot: static, 47
        ttl: static, 255
        df: static, cleared
      per packet fields: tos ident tl chksm
    HDR 1: gre
      prot: static, 0x883E
      per packet fields: none
     HDR 2: wccpv2
       dyn: static, cleared
       sgID: static, 0
      per packet fields: alt altB priB
Device# show adjacency t0 detail 
Protocol Interface \begin{array}{ccc}\n\text{Address} \\
\text{I0.1.1.1}\n\end{array}10.1.1.82(3) connectionid 1
                                    0 packets, 0 bytes
                                    epoch 0
                                    sourced in sev-epoch 1
                                    Encap length 28
                                    4500000000000000FF2F7D2B1E010150
                                    1E0101520000883E00000000
                                    Tun endpt
                                    Next chain element:
                                    IP adj out of Ethernet0/0, addr 10.1.1.82
Device# show adjacency t0 internal
Protocol Interface Address
                                   10.1.1.82(3) connectionid 1
                                    0 packets, 0 bytes
```

```
 epoch 0
 sourced in sev-epoch 1
 Encap length 28
 4500000000000000FF2F7D2B1E010150
 1E0101520000883E00000000
 Tun endpt
 Next chain element:
  IP adj out of Ethernet0/0, addr 10.1.1.82
  parent oce 0x4BC76A8
  frame originated locally (Null0)
 L3 mtu 17856
 Flags (0x2808C4)
 Fixup enabled (0x40000000)
       GRE WCCP redirection
 HWIDB/IDB pointers 0x55A13E0/0x35F5A80
 IP redirect disabled
 Switching vector: IPv4 midchain adj oce
 IP Tunnel stack to 10.1.1.82 in Default (0x0)
 nh tracking enabled: 10.1.1.82/32
  IP adj out of Ethernet0/0, addr 10.1.1.82
 Adjacency pointer 0x4BC74D8
 Next-hop 10.1.1.82
```
<span id="page-27-0"></span>Device#

# **How to Configure WCCP VRF Support**

• Configuring WCCP, page 24

## **Configuring WCCP**

Perform this task to configure WCCP.

Until you configure a WCCP service using the **ip wccp**{**web-cache** | *service-number*} global configuration command, WCCP is disabled on the router. The first use of a form of the **ip wccp** command enables WCCP. By default WCCPv2 is used for services, but you can use WCCPv1 functionality instead.

Use the **ip wccp web-cache password** command to set a password for a router and the content engines in a service group. MD5 password security requires that each router and content engine that wants to join a service group be configured with the service group password. The password must be up to eight characters in length. Each content engine or router in the service group will authenticate the security component in a received WCCP packet immediately after validating the WCCP message header. Packets failing authentication will be discarded.

### **SUMMARY STEPS**

- **1. enable**
- **2. configure terminal**
- **3. ip wccp** [**vrf** *vrf-name*] {**web-cache** | *service-number*} [**group-address** *multicast-address*] [**redirectlist** *access-list*] [**group-list** *access-list*] [**password** *password* [**0** | **7**] ]
- **4. interface** *type number*
- **5. ip wccp** [**vrf** *vrf-name*] {**web-cache** | *service-number*} **redirect** {**in** | **out**}
- **6. exit**
- **7. interface** *type number*
- **8. ip wccp redirect exclude in**

## **DETAILED STEPS**

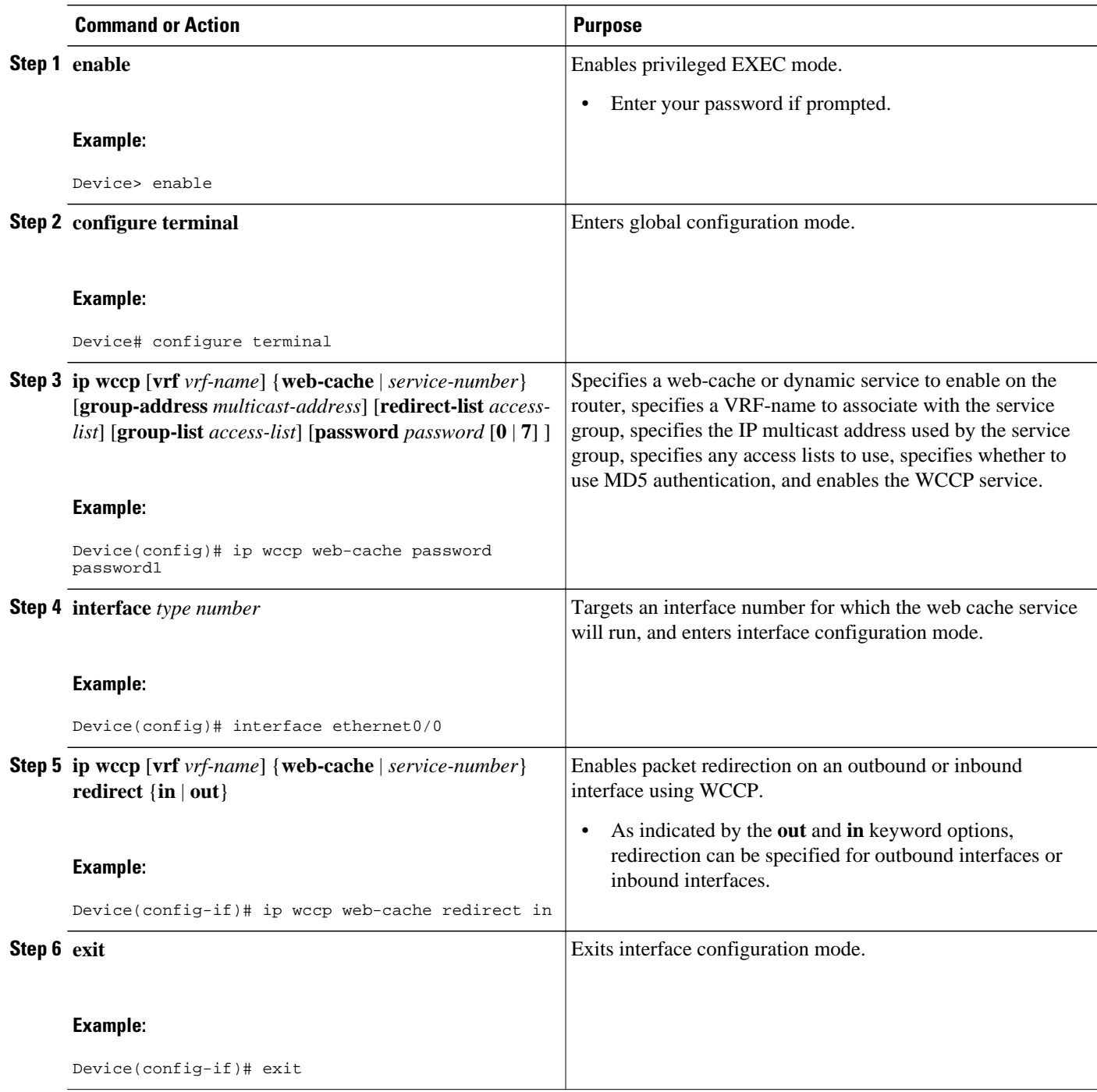

<span id="page-29-0"></span>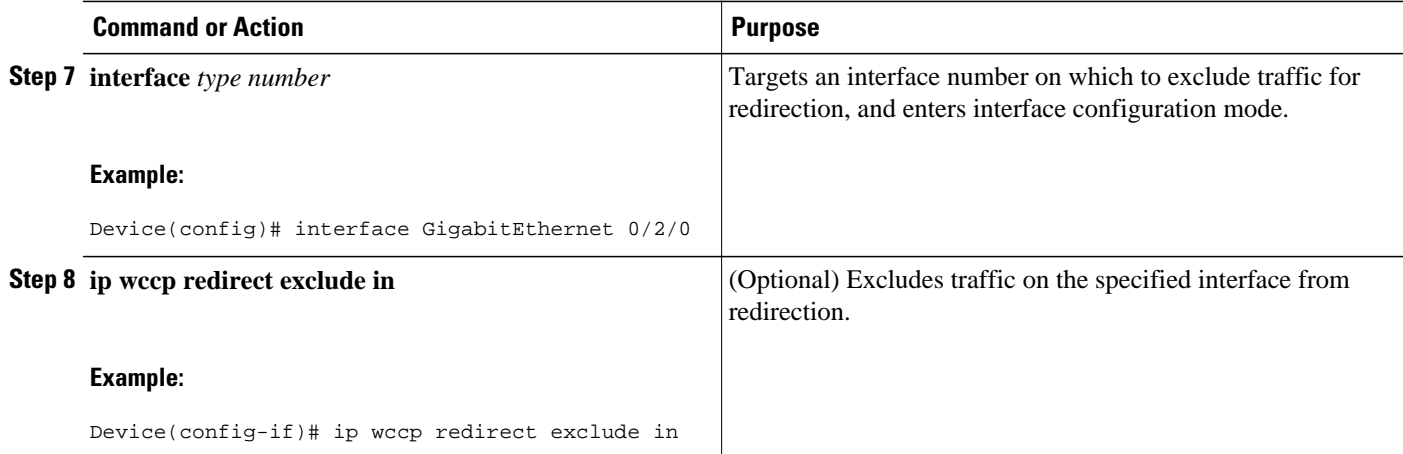

# **Configuration Examples for WCCP VRF Support**

# **Additional References**

### **Related Documents**

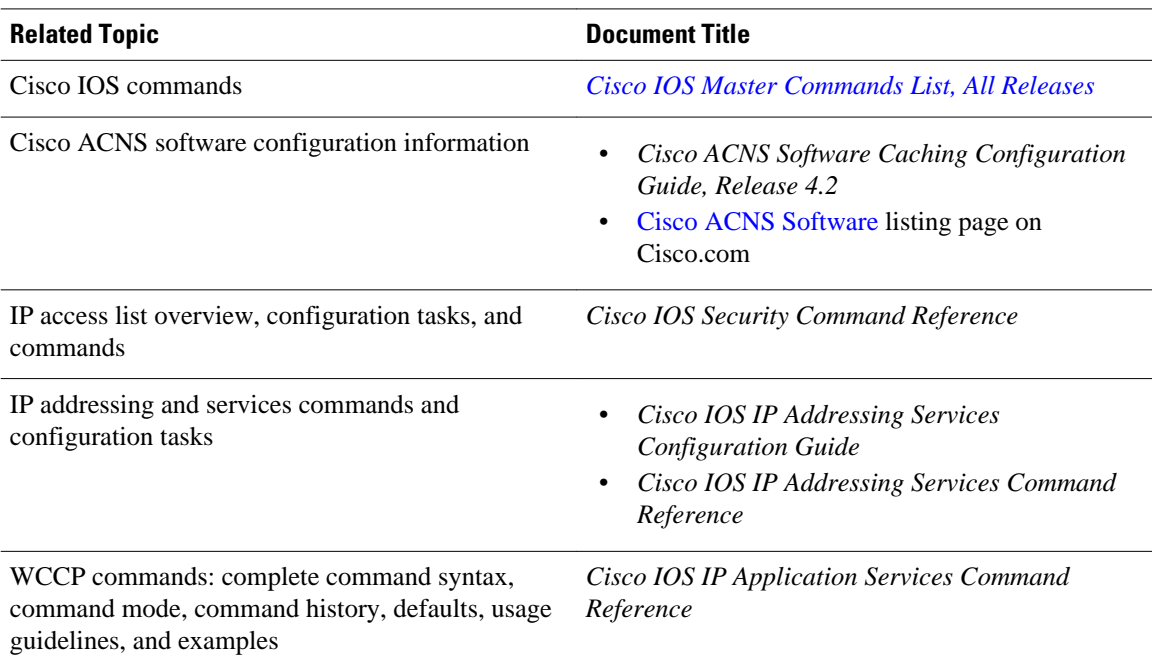

### <span id="page-30-0"></span>**Standards**

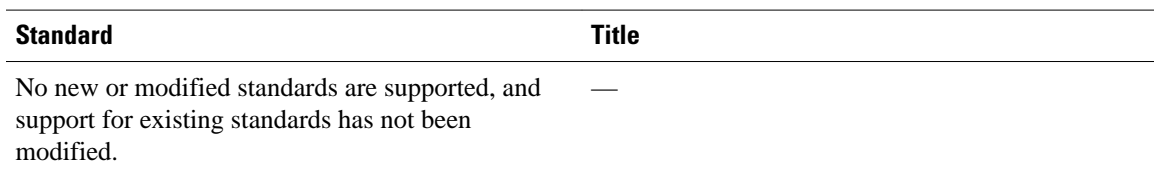

### **MIBs**

 $\mathbf{r}$ 

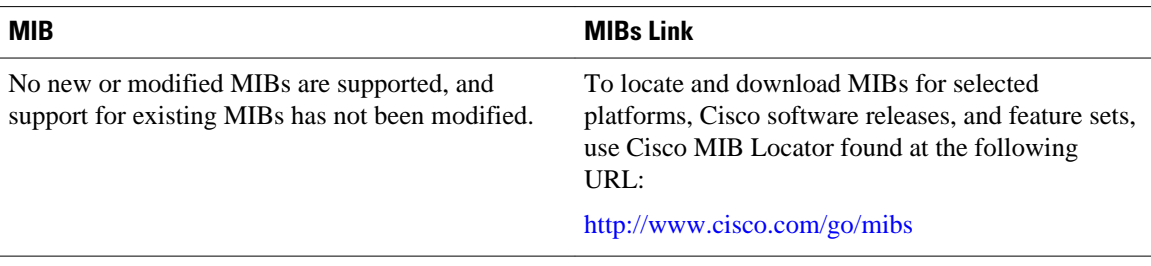

### **RFCs**

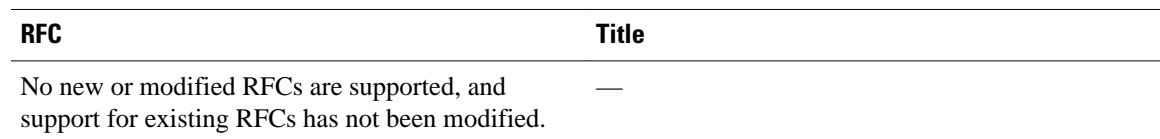

### **Technical Assistance**

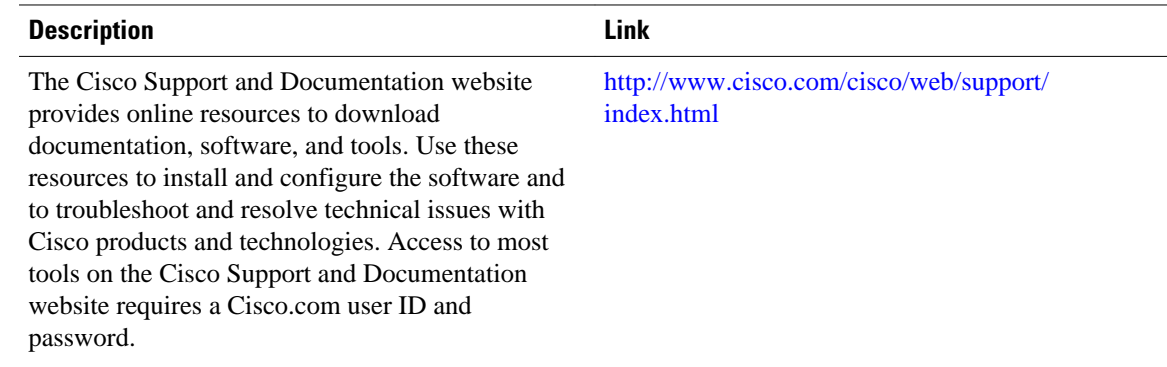

# **Additional References**

 $\overline{\phantom{a}}$ 

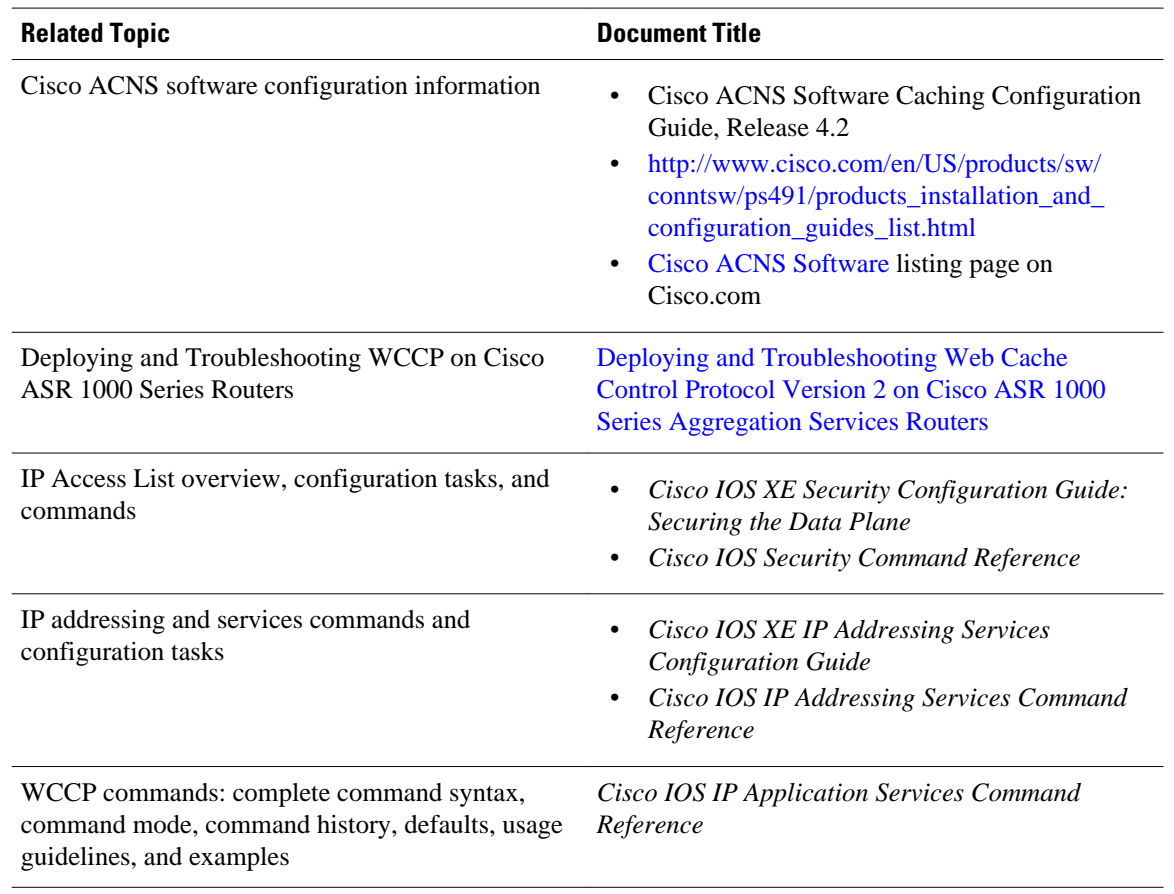

### **Related Documents**

## **Standards**

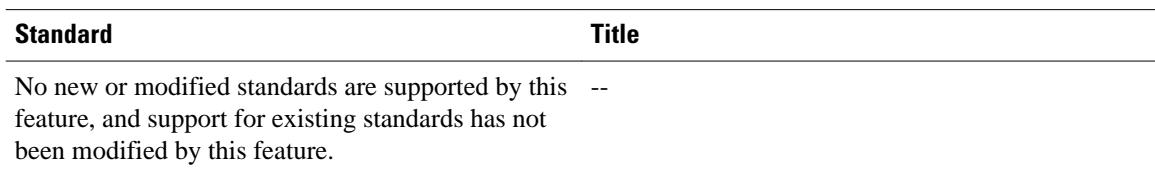

### **MIBs**

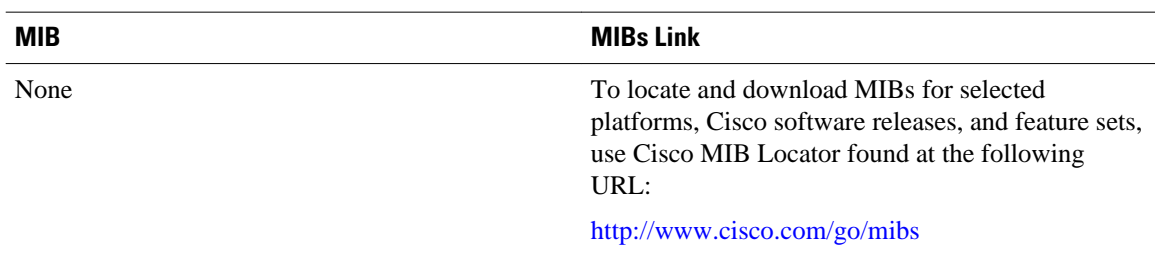

<span id="page-32-0"></span>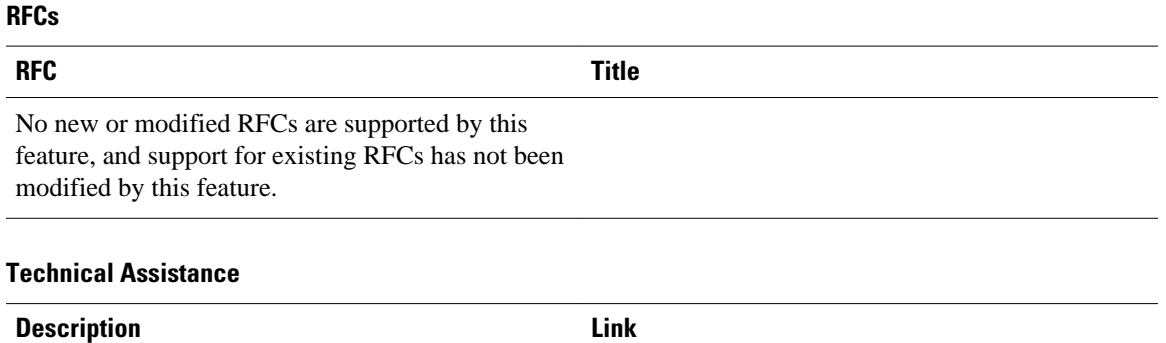

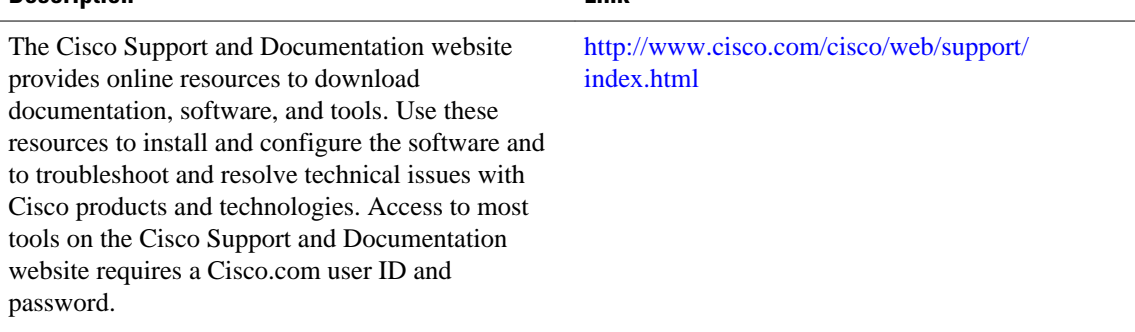

# **Feature Information for WCCP VRF Support**

The following table provides release information about the feature or features described in this module. This table lists only the software release that introduced support for a given feature in a given software release train. Unless noted otherwise, subsequent releases of that software release train also support that feature.

Use Cisco Feature Navigator to find information about platform support and Cisco software image support. To access Cisco Feature Navigator, go to [www.cisco.com/go/cfn.](http://www.cisco.com/go/cfn) An account on Cisco.com is not required.

| <b>Feature Name</b>     | <b>Releases</b>            | <b>Feature Information</b>                                                                                                    |
|-------------------------|----------------------------|----------------------------------------------------------------------------------------------------|
| <b>WCCP VRF Support</b> | 12.2(33)SRE                | The WCCP VRF Support feature<br>provides enhancements to the<br>existing WCCPv2 protocol,<br>which supports VRF awareness.                                                              |
|                         | 12.2(50)SY                 |                                                                                                    |
|                         | 15.0(1)M                   |                                                                                                    |
|                         | Cisco JOS XE Release 3.1S  | The following commands were<br>introduced or modified: <b>clear ip</b><br>wccpshow debug ip wccpshow<br>ip wccpshow ip wccp group-<br>listenshow ip wccp redirect<br>show show ip weep. |
|                         | Cisco JOS XE Release 3.2SE |                                                                                                    |

*Table 3 Feature Information for WCCP VRF Support*

**Bookmap** 

Cisco and the Cisco logo are trademarks or registered trademarks of Cisco and/or its affiliates in the U.S. and other countries. To view a list of Cisco trademarks, go to this URL: [www.cisco.com/go/trademarks](http://www.cisco.com/go/trademarks). Third-party trademarks mentioned are the property of their respective owners. The use of the word partner does not imply a partnership relationship between Cisco and any other company. (1110R)

Any Internet Protocol (IP) addresses and phone numbers used in this document are not intended to be actual addresses and phone numbers. Any examples, command display output, network topology diagrams, and other figures included in the document are shown for illustrative purposes only. Any use of actual IP addresses or phone numbers in illustrative content is unintentional and coincidental.

**30**